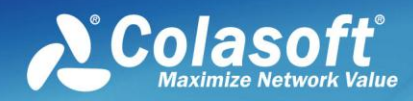

# Capsa for WiFi Test Report

Thanks for your time and efforts to help us test our software. In order to guide you to test the program and get useful and effective feedbacks from you, please submit the test results by this report.

*Note: Please finish all items with \** 

### **About Yourself**

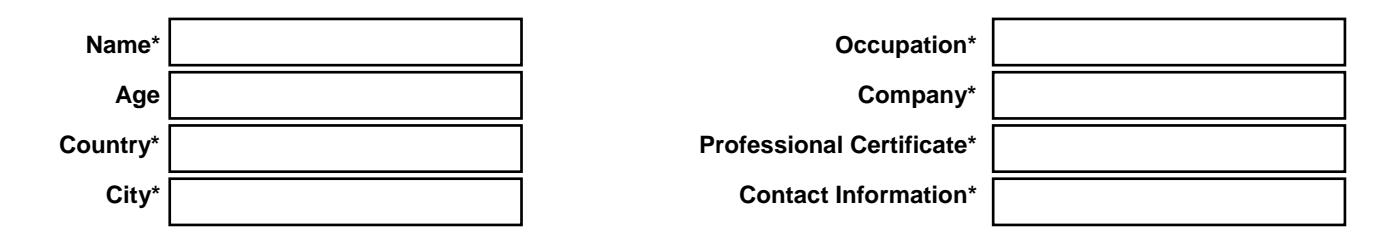

#### **Test Environment**

#### **Computer**

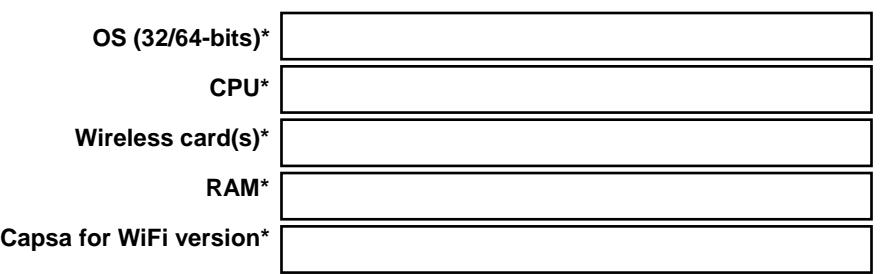

#### **Network**

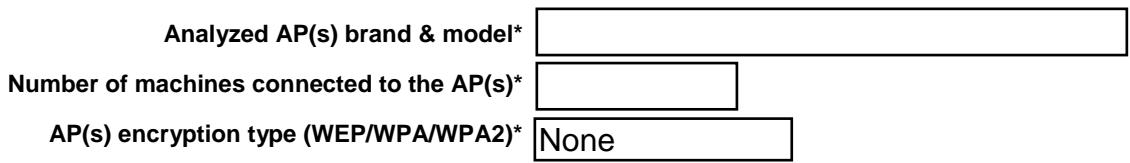

## **Test Brief Information**

**How long did you run the program?\***

**What is the total size of the packets you captured?\***

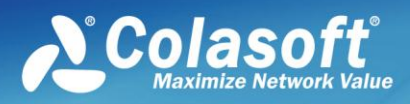

### **Test Module 1 - Start Page**

Please run the program and you see the Start Page. And conduct the following tests:

- *Select a wireless adapter\**
- *Select an AP\**
- *Double-click on an AP and enter encryption key*
- *Select Network Profile\**
- *Select Analysis Profile\**

After this module, please answer the following questions:

Did the program crash?\*

Did the program recognize your wireless adapter(s)?\*

How do you think of the Start Page?\*

Any other bugs or suggestions for us?

#### **Test Module 2 – Main Window**

Please click the Run button (bottom right corner of the Start Page) to start a capture. And conduct the following tests:

#### *•* **The Ribbon**

- *o Stop & restart the capture\**
- *o Change AP encryption key*
- *o Click around other icons*
- *•* **The Node Explorer**
	- *o Expand & collapse the tree nodes\**
	- *o Refresh the Node Explorer\**
	- *o Click around the Node Explorer*
- *•* **The tabs in the Main View**

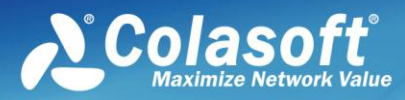

- *o Refresh tab\**
- *o Sort data (click column header)\**
- *o Double-click on statistic items\**
- *o Export statistics\**
- *o Close a tab\**
- *o Click around the tabs*

After this module, please answer the following questions:

Did the program crash?\*

Did the program capture wireless traffic from the AP(s)?\*

When capturing traffic from an encrypted AP, did the program decrypt the packets?

Was there any tab without any statistic or data?\*

Did you see logs in the Log tab?\*

Any other bugs or suggestions for us?

#### **Test Module 3 – Alarm**

Please open the Alarm Explorer window (Ribbon > View > Alarm Explorer). And conduct the following tests:

- *Create an alarm\**
- *Right-click on any IP addresses on a tab and create an alarm\**
- *Hold to wait the alarm to be triggered\**
- *Modify an alarm\**
- *Delete an alarm\**

After this module, please answer the following questions:

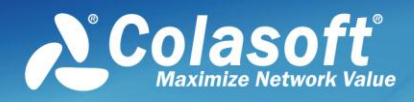

Did the program crash?\*

Were the alarms triggered?\*

Any other bugs or suggestions for us?

#### **Test Module 4 – Settings & Configurations**

Please test the parts on the Ribbon. And conduct the following tests:

- *Click the Packet Filter icon to set up a capture filter, and enable it\**
- *Click the icons in the Network Profile group and change the settings\**
- *Click the icons in the Analysis Profile group and change the settings \**
- *Click the Packet Output and Log Output icons to set up data storage settings\**

Please help us figure out the following questions:

Did the program crash?\*

Did the packet filter you set up take effort?\*

Did the Name Table work?\*

After setting up Packet Output and Log Output options, did the program output file to the folder you specified?\*

Any other bugs or suggestions for us?

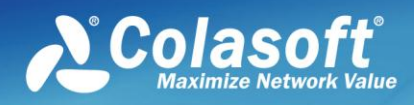

**Capsa for WiFi Test Report** 

#### **Overview**

What features did you like or find useful?

What features did you not like? (Explain briefly)

What features do you like to see in next version?

Any additional comments/suggestions concerning this product/service.

*(end)* 

**Please fill in the report and send it back to feedback@colasoft.com**